### **Зертханалық жұмыс 10. Пакеттер, компоненттер және орналастыру диаграммасы**

#### **Жұмыстың мақсаты:**

- Пакеттер, компоненттер және орналастыру диаграммасын үйрену,
- Жобалау процесі кезінде оларды қолдануды үйрену.

## **1. Пакеттер диаграммасы (package diagrams)**

Бағдарламалық қамтамсыздандыруды құру әдістемесінде негізгі сұрақ болып үлкен жүйені қалай ішкі жүйелерге бөлуге болады? Құрылымдық қадамнан обьектіге бағытталған қадамға ауысудың өзіде осыған байланысты. Жоғары деңгейде компоенттерге кластарды біріктірудің маңызыда осыда. UML-де бұл біріктіру механизмі пакет деген атпен белгілі.

Пакеттер диаграммасы дегеніміз ол класстар пакетінен және арасындағы байланысы бар диаграмма. 1 суретте пәндік аймақтағы кластармен жұмыс жасаймыз, ұйымның деңгейін көрсететін және екі пакетке біріктірілген: «Клиент» және «Тапсырыс беруші».

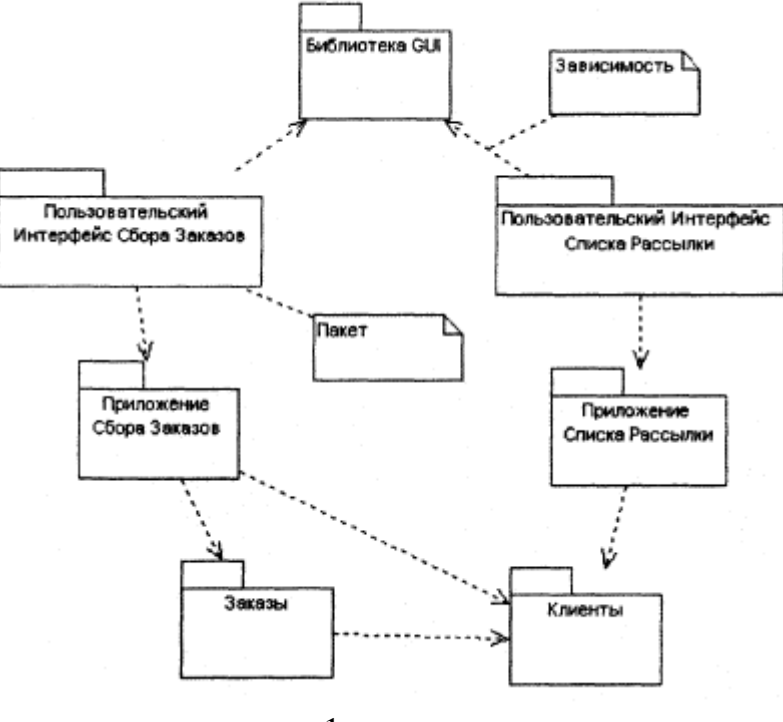

1 cурет.

«Тапсырысты жинау қосымшасы» пәндік аймақтағы екі пакетпенде тәуелділігі бар. «Тапсырысты жинау интерфейсінің тұтынушысы» «Тапсырысты жинау қосымшасына» және «Бибилиотекамен»тәуелді.

Пакеттегі екі класс арасында тәуелділік болған жағдайда ғана пакеттер арасында тәуелділік болады. Егер мысалы «Рассылка тізімі» пакетінің класы «Клиент» пакетіндегі класпен тәуелді болса, онда осы пакеттер арасында тәуелділік болады.

Пакеттер үлкен проектілер үшін маңызды.

**2. Компоненттер диаграммасы** 

Диаграммадағы компоненттер программалық кодтағы физикалық модулді көрсетеді (2 сурет).

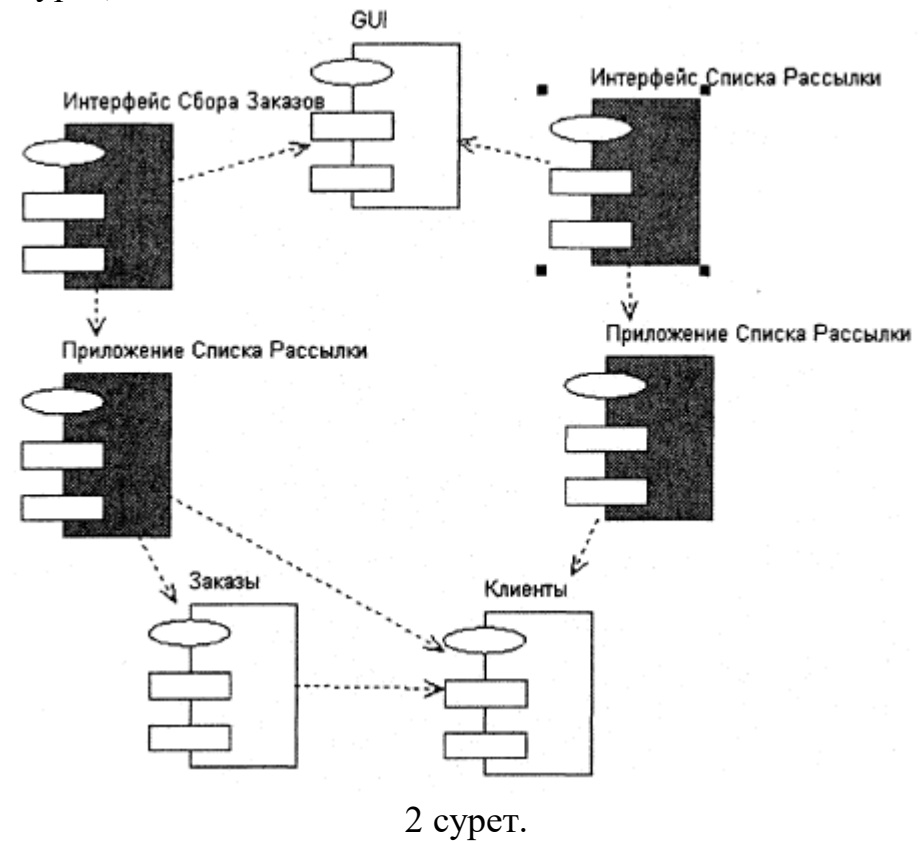

Компоненттер арасындағы байланыстық пакеттер арасындағы байланыспен сай болуы қажет. Осы тәуелділік олардың арасындағы байланысты көрсетеді.

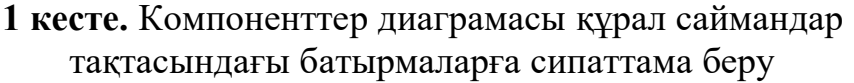

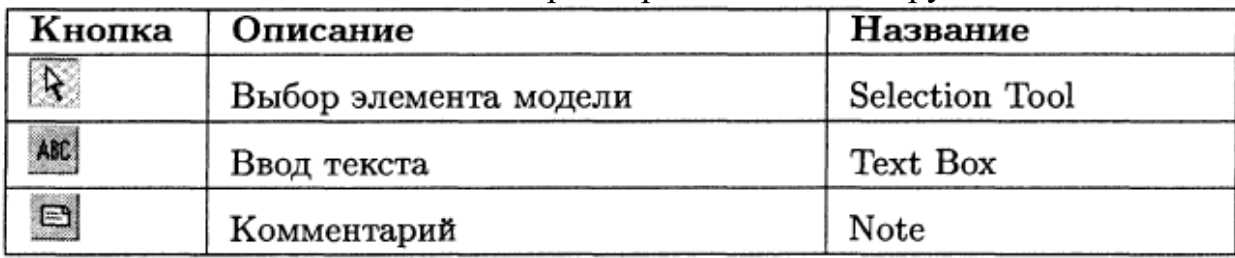

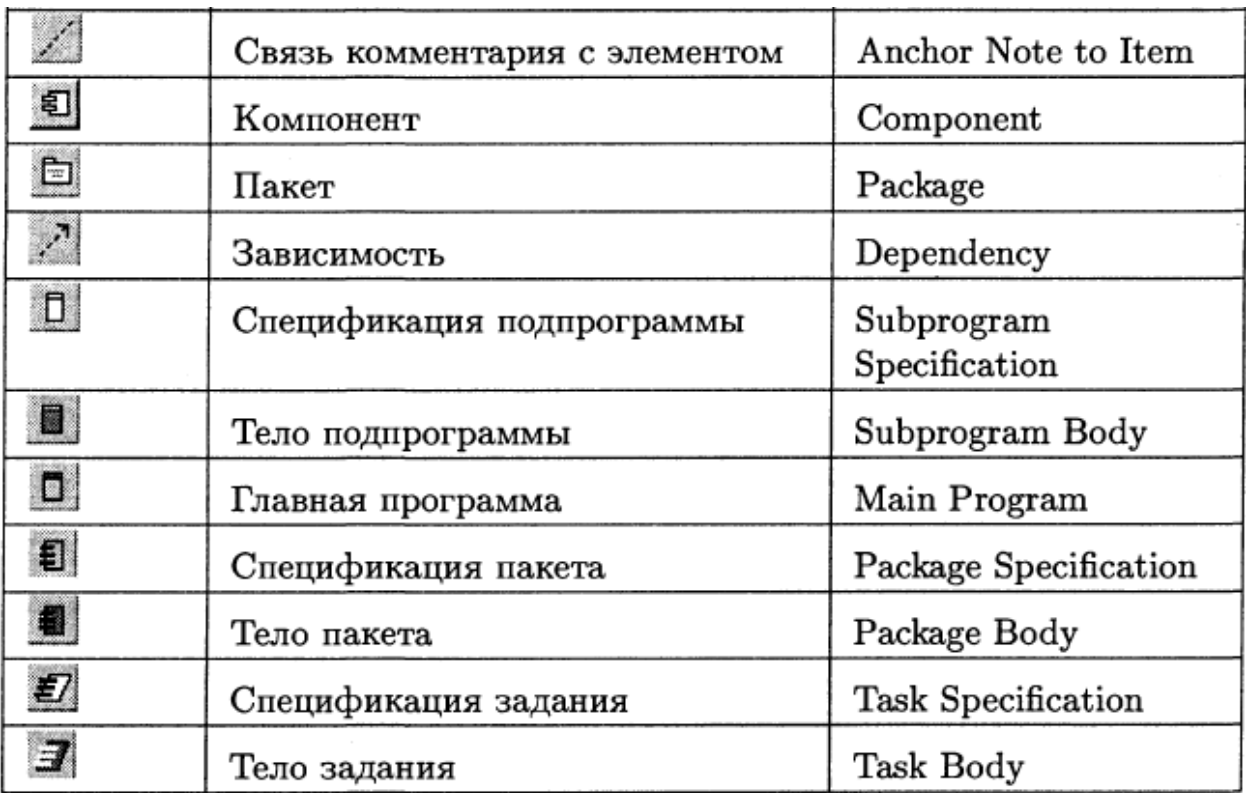

# **3. Орналастыру диаграммасы**

Орналастыру диаграммасы ол жүйенің аппаратты компоненттімен және программаның байланысын көрсетеді. Үлестірілген жүйеде обьектілерді және компоненттірді жылжыту маршрутын көрсету үшін жақсы құрал.

Әр түйін ол есептеу құрылғысы болуы мүмкін. Бұл құрылғы датчик немесе компьютер болуы мүмкін.

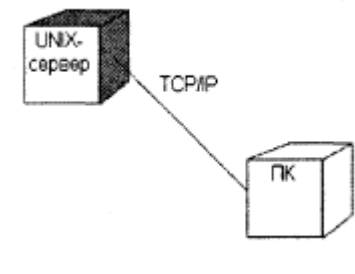

3 сурет.

**2 кесте.** Орналастыру диаграмасы құрал саймандар тақтасындағы батырмаларға сипаттама беру

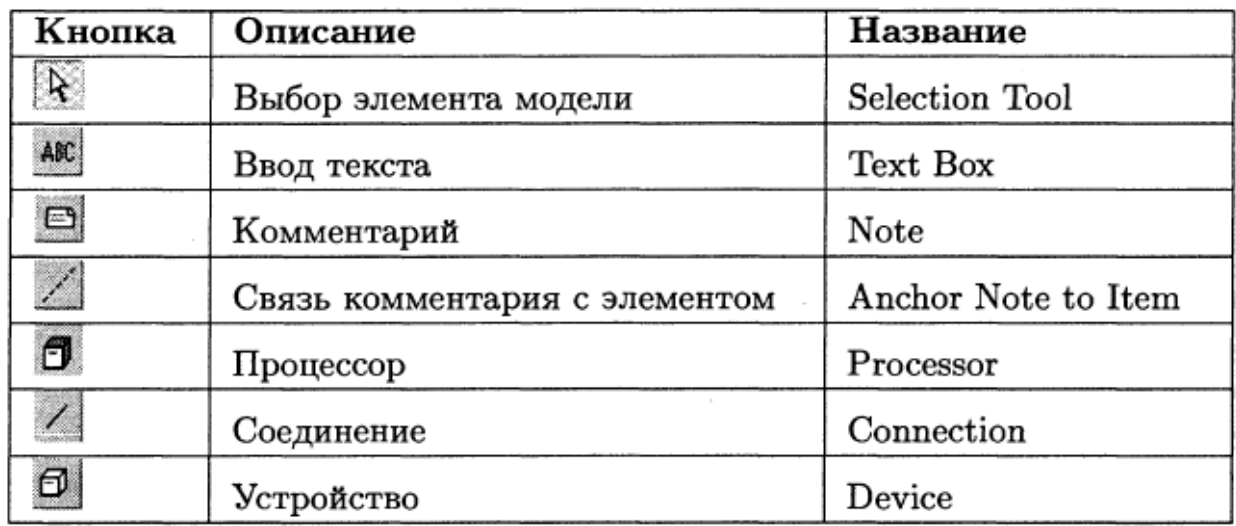

## **3. Мысал**

4 суретте «Қашықтан оқыту» жүйесіндегі «ЖОО жұмысбастылық жүйесі» ішкі жүйенің пакеттер диаграммасы келтірілген. Сандық бағалау:

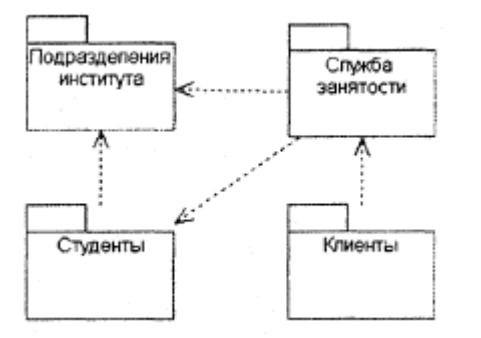

4 сурет. *Пакеттер диаграммасы*

Компоненттер және орналастыру диаграммасының құрылуы, қолданылуы жүйенің базалық архитектурасы анықталып, жүзеге асу және жетектеуші этапында;

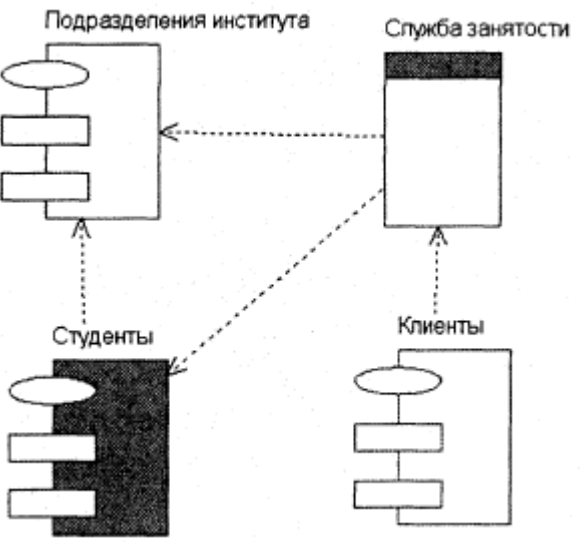

5 сурет. *Компоненттер диаграммасы*

5 суретте көрсетілген диаграмма пакеттер диаграммасы (4 суретте) негізінде тұрғызылған. 6 суретте келтірілген диаграмма «ЖОО жұмысбастылық жүйесі» ішкі жүйесі.

Компоненттер диаграммасы үшін баға:

$$
S = \frac{\sum S_{Obj} + S_{Link}}{1 + Obj + \sqrt{T_{Obj} + T_{Link}}} = \frac{16 + 8}{1 + 4 + \sqrt{2}} = 3,74,
$$

Орналастыру диаграммасы үшін баға:

$$
S = \frac{\sum S_{Obj} + S_{Link}}{1 + Obj + \sqrt{T_{Obj} + T_{Link}}} = \frac{12 + 4}{1 + 5 + 2} = 2.
$$

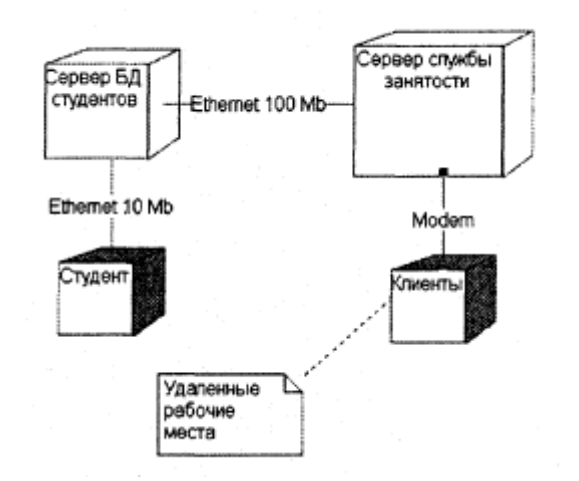

6 сурет. *Орналастыру диаграммасы*

## **4. Тапсырма**

- 1. Модельдеу жүйесі үшін жалпы пакет диаграммасын тұрғызып, қажетті библиотекамен пакетті белгілеп, пакеттер арасындағы байланысты көрсетіңіз.
- 2. Осы жүйе үшін компоненттер диаграммасын құру.
- 3. Осы жүйе үшін бірнеше диаграмма құру (клиент-сервер, үш сатылы архитектура), тиімді түрін таңдау.